# **Oracle® Enterprise Manager**

Release Notes for System Monitoring Plug-Ins Release 12 (12.0)

B28199-17

November 2010

Oracle Enterprise Manager System Monitoring Plug-Ins (System Monitoring Plug-Ins) enhance the solutions offered by Enterprise Manager Grid Control by infusing additional capabilities to monitor for non-Oracle components, such as third-party databases, third-party middleware, storage, and network devices.

The System Monitoring Plug-Ins are developed by Oracle in partnership with third-party vendors. They offer a single, integrated monitoring solution for any application built on Oracle. If you have invested in other system management tools, then you can integrate System Monitoring Plug-Ins with Enterprise Manager Grid Control to monitor those third-party components, thereby reducing the total cost of ownership and increasing operational efficiencies.

This document is the Release Notes for System Monitoring Plug-Ins released as part of Release 12, in November 2010. You can find the following information in this document:

- Documentation Description and Access
- Installing a Plug-In
- Known Issues
- Issues Fixed
- Troubleshooting Plug-Ins
- Documentation Accessibility

# **Documentation Description and Access**

This document contains release notes for the following System Monitoring Plug-Ins:

- Plug-in for IBM DB2 Database
- Plug-in for Microsoft SQL Server
- Plug-in for Sybase Adaptive Server Enterprise (ASE)
- Plug-in for Apache Tomcat

You can access the latest documentation for System Monitoring Plug-Ins from Oracle Technology Network (OTN) available at:

http://www.oracle.com/technetwork/oem/grid-control/documentation/oem-091904.html

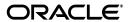

**Note:** On the OTN page, click **View Library**. Then, in the Enterprise Manager documentation library, click the **Plug-ins** tab, and look for the document you want.

Alternatively, if you have a DVD, navigate to a plug-in directory and access the Documentation subdirectory. You can also find data sheets, certification matrix, and other documentation on OTN under *Enterprise Manager*, and on *My Oracle Support*.

## Installing a Plug-In

You can download the System Monitoring Plug-In archives from OTN by clicking **Downloads**, then **Enterprise Manager**. Alternatively, you can also obtain the archives from the product DVD.

To install a plug-in, do the following:

- Copy or Save the desired plug-in archive to your desktop.
- **2.** Launch the Grid Control console using a browser.
- **3.** Follow the instructions outlined in the System Monitoring Plug-In Installation Guide for your particular plug-in.

## **Known Issues**

This section describes the issues that exist for this release.

## **Universal Bugs and Limitations**

The following generic Grid Control bugs and limitations impact all System Monitoring Plug-Ins.

■ Oracle Bug #4736085 — Error message is shown while undeploying the target

An inconsistent error state occurs if you undeploy System Monitoring plug-ins from multiple Agents if any Agent has preferred credentials set incorrectly.

- Cause If you first attempt to undeploy plug-ins from multiple Agents, but some Agents do not have the preferred credentials set, an expected error message appears. However, if you then attempt to undeploy from Agents that have the correct credentials set, caching problems continue to show the same error message.
- Workaround If you encounter this problem, log out and log back in. Navigate to the Undeploy Management Plug-ins page, and select only the Agents that have preferred credentials set.
- Oracle Bug #5219848 Successive deployments have problems if the first deployment failed
  - Cause Deployment of a plug-in fails on the first attempt on an Agent. Subsequent deployments, though reporting successfully, may not be fully successful. Configuration-related information on the View Configuration page and in reports will display an error.

- **Workaround** Redeploying the plug-in resolves the problem. Clean up Enterprise Manager and remove all traces of the plug-in as follows:
- **1.** Delete all existing plug-in targets.
- **2.** Undeploy the plug-in.
- **3.** Delete the plug-in.
- **4.** Reimport the plug-in.
- 5. Freshly deploy the plug-in on an Agent that satisfies all prerequisites.
- Oracle Bug #5179581 Error: Target in broken state metric collection errors encountered

**Note:** This bug has been fixed for Oracle Enterprise Manager Agent version 10.2.0.3 and higher. You might encounter this issue only for Agent versions lower than 10.2.0.3.

- **Cause** This behavior occurs when target, agent, or both and/or target system become slow or heavily loaded and computation of dynamic properties take longer than the default timeout value.
- Workaround Execute the following command:
   emctl reload agent dynamicproperties <target name>:<target type>
   OR

You can alternatively resubmit the target instance properties:

- Click on the Monitoring Configuration link (under the Related Links section on the plug-in target home page).
- **2.** Reenter the encrypted properties.
- Click OK.
- Context-sensitive Help None of the System Monitoring plug-ins have context-sensitive online help. This feature will be supported in the future. Plug-in Installation Guides and Metric Reference Manuals available on Oracle Technology Network (OTN) provide all required information.
- If you use Enterprise Manager Grid Control 10.2.0.3 or lower, then while adding a plug-in target, you may encounter a warning message on the Add Targets Page even after providing the credentials. On this page, you can provide the credentials and click **Test Connection** to test the connection to the server. However, after successful testing of the connection, when you click **OK** to add the target, you may see a warning message.
  - Cause This is because the page refreshes when OK is clicked, but the
    credentials are not cached and loaded on the page, though some
    encrypted values are displayed for those fields.
  - Workaround To resolve this issue, re-enter the credentials and then click OK.

## **Known Issues Specific to System Monitoring Plug-Ins**

There are no known issues specific to the System Monitoring Plug-Ins.

## **Issues Fixed**

This section provides details of the issues that are fixed in this release.

## **Fixed Issues for Apache Tomcat**

#### Oracle Bug # 9725172 - Metric Collection Error

While monitoring Apache Tomcat targets with earlier releases of the Apache Tomcat plug-in, the *Applications* metric used to fail with a metric collection error. This issue has been fixed in the latest release of the Apache Tomcat plug-in.

#### Oracle Bug # 10111757 - Incorrect Status and Lack of Notification When Apache Tomcat Is Down

While monitoring Apache Tomcat targets with earlier releases of the Apache Tomcat plug-in, you used to see incorrect status and you never used to receive a notication whenever Apache Tomcat went down. This issue has been fixed in the latest release of the Apache Tomcat plug-in.

### Fixed Issues for IBM DB2 Database

### Oracle Bug # 6829278 - Product Metric Error

While monitoring IBM DB2 targets with earlier releases of the IBM DB2 plug-in, you used to see a product metric error when there were multiple IBM DB2 products installed on the same host. This issue has been fixed in the latest release of the IBM DB2 plug-in.

### **Fixed Issues for Microsoft SQL Server**

#### Oracle Bug #9928696 - 'Page Life Expectancy' Metric Displays Incorrect Information

While monitoring Microsoft SQL Server targets with earlier releases of the Microsoft SQL Server plug-in, you used to see incorrect and misleading information for the *Page Life Expectancy* metric. This issue has been fixed in the latest release of the Microsoft SQL Server plug-in.

# Oracle Bug #9915245 - 'Microsft SQL Server Space Usage' Report Displays Incorrect Values for Some Columns

While monitoring Microsoft SQL Server targets with earlier releases of the Microsoft SQL Server plug-in, you used to see incorrect values for columns *Available(MB)* and *Maximum Size* in the *Microsoft SQL Server Space Usage* report. This issue has been fixed in the latest release of the Microsoft SQL Server plug-in.

#### Oracle Bug #9824738 - Per Second Metrics Display Incorrect Information

While monitoring Microsoft SQL Server targets with earlier releases of the Microsoft SQL Server plug-in, you used to see incorrect information for *Per Second* metrics. This issue has been fixed in the latest release of the Microsoft SQL Server plug-in.

# Oracle Bug #10082838 - Alert Messages Related to the Space Available Display Incomplete Information

While monitoring Microsoft SQL Server targets with earlier releases of the Microsoft SQL Server plug-in, you used to see incomplete and incorrect information for alert messages related to the space available for a particular file. This issue has been fixed in the latest release of the Microsoft SQL Server plug-in.

# Oracle Bug #10098835 - Microsoft JDBC Driver Fails When Configured to Use SSL with a Certificate Greater Than 4 KB

While monitoring Microsoft SQL Server targets with earlier releases of the Microsoft SQL Server plug-in, you used to see messages stating that the Microsoft JDBC Drivers (less than V2.0) could not establish a secure connection to Microsoft SQL Server by using SSL encryption, especially when the Microsoft SQL Server is configured to use SSL with a certificate greater than 4KB. This issue has been fixed in the latest release of the Microsoft SQL Server plug-in.

#### Oracle Bug #9328617 - Metric Collection Error (Repeating Key Value)

While monitoring Microsoft SQL Server targets with earlier releases of the Microsoft SQL Server plug-in, you used to see a metric collection error stating that the result has repeating key values. This issue has been fixed in the latest release of the Microsoft SQL Server plug-in.

# Oracle Bug #10059750 - Notification about a Failed SQL Server Database Job Displays the SQL Server Job ID Instead of the Job Name

While monitoring Microsoft SQL Server targets with earlier releases of the Microsoft SQL Server plug-in, whenever a SQL Server job failed, you used to see a notification with the job ID instead of the job name, and the job ID was in raw, internal format that was incomprehensible. This issue has been fixed in the latest release of the Microsoft SQL Server plug-in.

### Oracle Bug #10226608 - Latch Waits/Sec Metric Value Continuously Increases

While monitoring Microsoft SQL Server targets with earlier releases of the Microsoft SQL Server plug-in, the Latch Waits/Sec metric could sometimes show an incorrect continuously increasing value.. This issue has been fixed in the latest release of the Microsoft SQL Server plug-in.

## Fixed Issues for Sybase Adaptive Server Enterprise (ASE)

# Oracle Bug #9827551 - monSysStatement and monSysSQLText Metrics Display Large Quantity of Data

While monitoring Sybase ASE targets with earlier releases of the Sybase ASE plug-in, you used to see large quanity of data for the metrics *monSysStatement* and *monSysSQLText*. This issue has been fixed in the latest release of the Sybase ASE plug-in.

#### Oracle Bug #10062043 - Data Space Utilization Graph Displays Incorrect Information

While monitoring Sybase ASE targets with earlier releases of the Sybase ASE plug-in, you used to see incorrect information in the *Top 5 Databases by Data Space Utilization* graph of the *Sybase ASE Databases Space Statistics* report. This issue has been fixed in the latest release of the Sybase ASE plug-in.

## **Troubleshooting Plug-Ins**

For information about the troubleshooting scenarios that you might encounter while working with the System Monitoring plug-ins, see the *Enterprise Manager System Monitoring Plug-in Troubleshooting Guide* available on OTN at the following URL.

http://www.oracle.com/technetwork/oem/grid-control/documentation/oem-091904.html

**Note:** On the OTN page, click **View Library**. Then, in the Enterprise Manager documentation library, click the **Plug-ins** tab, and look for the troubleshooting guide.

# **Documentation Accessibility**

Our goal is to make Oracle products, services, and supporting documentation accessible to all users, including users that are disabled. To that end, our documentation includes features that make information available to users of assistive technology. This documentation is available in HTML format, and contains markup to facilitate access by the disabled community. Accessibility standards will continue to evolve over time, and Oracle is actively engaged with other market-leading technology vendors to address technical obstacles so that our documentation can be accessible to all of our customers. For more information, visit the Oracle Accessibility Program Web site at <a href="http://www.oracle.com/accessibility/">http://www.oracle.com/accessibility/</a>.

#### Accessibility of Code Examples in Documentation

Screen readers may not always correctly read the code examples in this document. The conventions for writing code require that closing braces should appear on an otherwise empty line; however, some screen readers may not always read a line of text that consists solely of a bracket or brace.

#### Accessibility of Links to External Web Sites in Documentation

This documentation may contain links to Web sites of other companies or organizations that Oracle does not own or control. Oracle neither evaluates nor makes any representations regarding the accessibility of these Web sites.

### Deaf/Hard of Hearing Access to Oracle Support Services

To reach Oracle Support Services, use a telecommunications relay service (TRS) to call Oracle Support at 1.800.223.1711. An Oracle Support Services engineer will handle technical issues and provide customer support according to the Oracle service request process. Information about TRS is available at <a href="http://www.fcc.gov/cgb/consumerfacts/trs.html">http://www.fcc.gov/cgb/consumerfacts/trs.html</a>, and a list of phone numbers is available at <a href="http://www.fcc.gov/cgb/dro/trsphonebk.html">http://www.fcc.gov/cgb/dro/trsphonebk.html</a>.

Release Notes for System Monitoring Plug-Ins, Release 12 (12.0)

Copyright © 2010, Oracle and/or its affiliates. All rights reserved.

This software and related documentation are provided under a license agreement containing restrictions on use and disclosure and are protected by intellectual property laws. Except as expressly permitted in your license agreement or allowed by law, you may not use, copy, reproduce, translate, broadcast, modify, license, transmit, distribute, exhibit, perform, publish, or display any part, in any form, or by any means. Reverse engineering, disassembly, or decompilation of this software, unless required by law for interoperability, is prohibited.

The information contained herein is subject to change without notice and is not warranted to be error-free. If you find any errors, please

report them to us in writing

If this software or related documentation is delivered to the U.S. Government or anyone licensing it on behalf of the U.S. Government, the following notice is applicable:

U.S. GOVERNMENT RIGHTS Programs, software, databases, and related documentation and technical data delivered to U.S. Government customers are "commercial computer software" or "commercial technical data" pursuant to the applicable Federal Acquisition Regulation and agency-specific supplemental regulations. As such, the use, duplication, disclosure, modification, and adaptation shall be subject to the restrictions and license terms set forth in the applicable Government contract, and, to the extent applicable by the terms of the Government contract, the additional rights set forth in FAR 52.227-19, Commercial Computer Software License (December 2007). Oracle USA, Inc., 500 Oracle Parkway, Redwood City, CA 94065.

This software is developed for general use in a variety of information management applications. It is not developed or intended for use in any inherently dangerous applications, including applications which may create a risk of personal injury. If you use this software in dangerous applications, then you shall be responsible to take all appropriate fail-safe, backup, redundancy, and other measures to ensure the safe use of this software. Oracle Corporation and its affiliates disclaim any liability for any damages caused by use of this software in dangerous applications.

Oracle is a registered trademark of Oracle Corporation and/or its affiliates. Other names may be trademarks of their respective owners.

This software and documentation may provide access to or information on content, products, and services from third parties. Oracle Corporation and its affiliates are not responsible for and expressly disclaim all warranties of any kind with respect to third-party content, products, and services. Oracle Corporation and its affiliates will not be responsible for any loss, costs, or damages incurred due to your access to or use of third-party content, products, or services.

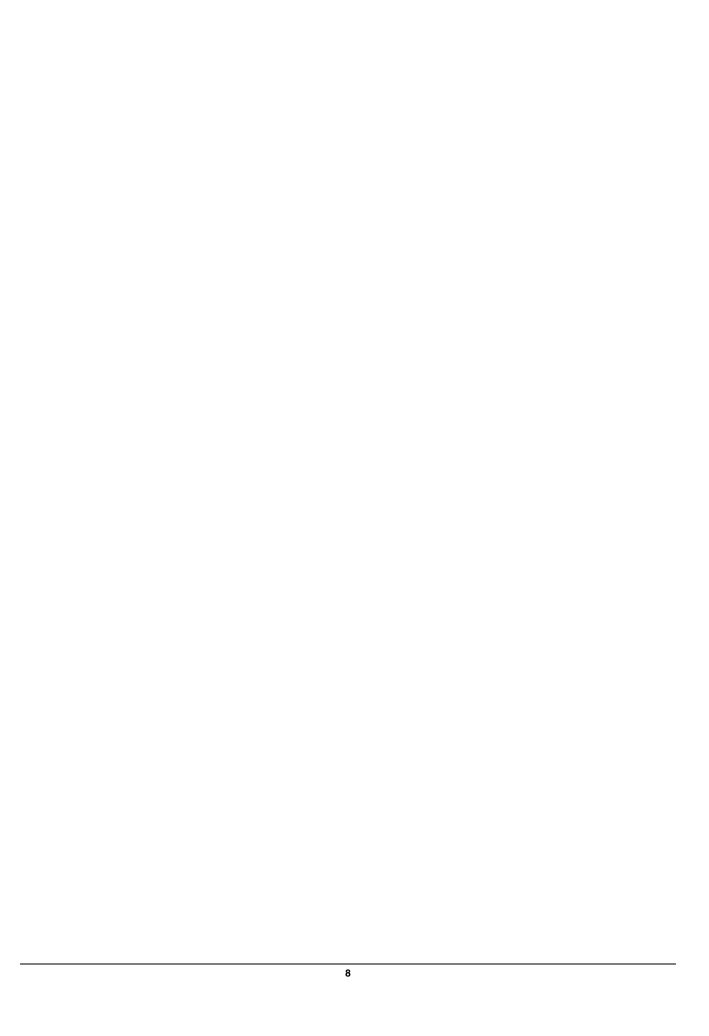